# helion. $p\not\!\!\!/\,\,\cdot$

# > Idź do

- · Spis treści
- · Przykładowy rozdział

# Katalog książek

- · Katalog online
- · Zamów drukowany katalog

## Twój koszyk

· Dodai do koszyka

#### Cennik i informacje

- · Zamów informacje o nowościach
- · Zamów cennik

# Czytelnia

• Fragmenty książek online

#### Kontakt

**Helion SA** ul. Kościuszki 1c 44-100 Gliwice tel. 032 230 98 63 e-mail: helion@helion.pl © Helion 1991-2008

# Jak założyć skuteczny i dochodowy sklep internetowy. Wydanie II

Autorzy: [Wojciech Kyciak](http://helion.pl/autorzy/wojkyc.htm) (wstęp, rozdziały 1 - 36), Karol Przeliorz (dodatek A) ISBN: 978-83-246-2490-4 Format: 158×235, stron: 264

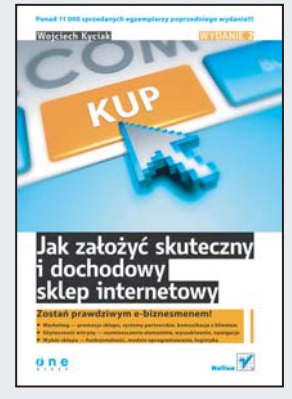

#### Zostañ prawdziwym e-biznesmenem!

- Marketing promocja sklepu, systemy partnerskie, komunikacja z klientem
- Użyteczność witryny rozmieszczenie elementów, wyszukiwanie, nawigacja
- Wybór sklepu funkcjonalność, modele oprogramowania, logistyka

Jeśli poważnie myślisz o otwarciu własnego sklepu, ale boisz się skoczyć od razu na głęboką wodę albo nie chcesz niepotrzebnie utopić góry pieniędzy, idealnym rozwiązaniem dla Ciebie będzie założenie sklepu internetowego. Taki sklep ma niemal same zalety – nie jest drogi w utrzymaniu, pozwala na elastyczne dopasowanie czasu pracy, zapewnia dotarcie do klientów mieszkających w innych rejonach kraju albo nawet na całym świecie. Jest tylko jedno małe "ale" – aby ten biznes przynosił dochody, musisz perfekcyjnie dopracować swoja witrynę, zapewnić jej skuteczna promocję, a ponadto nie nadużywać cierpliwości kupujących z powodu chaotycznej logistyki.

Wszelkie aspekty prowadzenia biznesu internetowego, od podstaw aż po najbardziej zaawansowane zagadnienia, znajdziesz w książce "Jak założyć skuteczny i dochodowy sklep internetowy. Wydanie II". Jest to nowa, uzupełniona wersja niezwykle popularnej książki pod tym samym tytułem, wydanej przez Helion w 2006 roku. Dowiesz się z niej, jak wybrać odpowiednią strategię konkurowania, przyciągnąć i zatrzymać klienta, właściwie wykorzystać możliwości pozycjonowania i różnych form reklamy. Nauczysz się analizować dane statystyczne, obliczać koszty i zyski, stosować programy motywacyjne oraz badać poziom zadowolenia konsumentów. Wszystko to pozwoli Ci osiagnać prawdziwy sukces biznesowy!

- Strategie konkurencji i zyskiwanie zaufania klienta
- Pozycjonowanie i reklama w wyszukiwarkach
- Programy partnerskie, aukcie internetowe, różne formy promocji
- Public relations i kampanie reklamowe
- Kompleksowa analiza danych statystycznych i obliczanie zysków
- Obsługa klienta przed sprzedaża i po niej
- Grafika i rozmieszczenie elementów witryny
- Strona główna, strona kategorii, strona produktu
- Nawigacja, proces zamawiania, koszyk
- Logowanie, zakładanie konta, wyszukiwanie wśród produktów w sklepie
- Centrum informacyjne, bezpieczeñstwo, logistyka
- Modele oprogramowania, charakterystyka najważniejszych rozwiązań
- Prawo w kontekście sklepu internetowego

Załóż własny sklep internetowy – rozkręć wielkie źródło dochodów!

# Spis treści

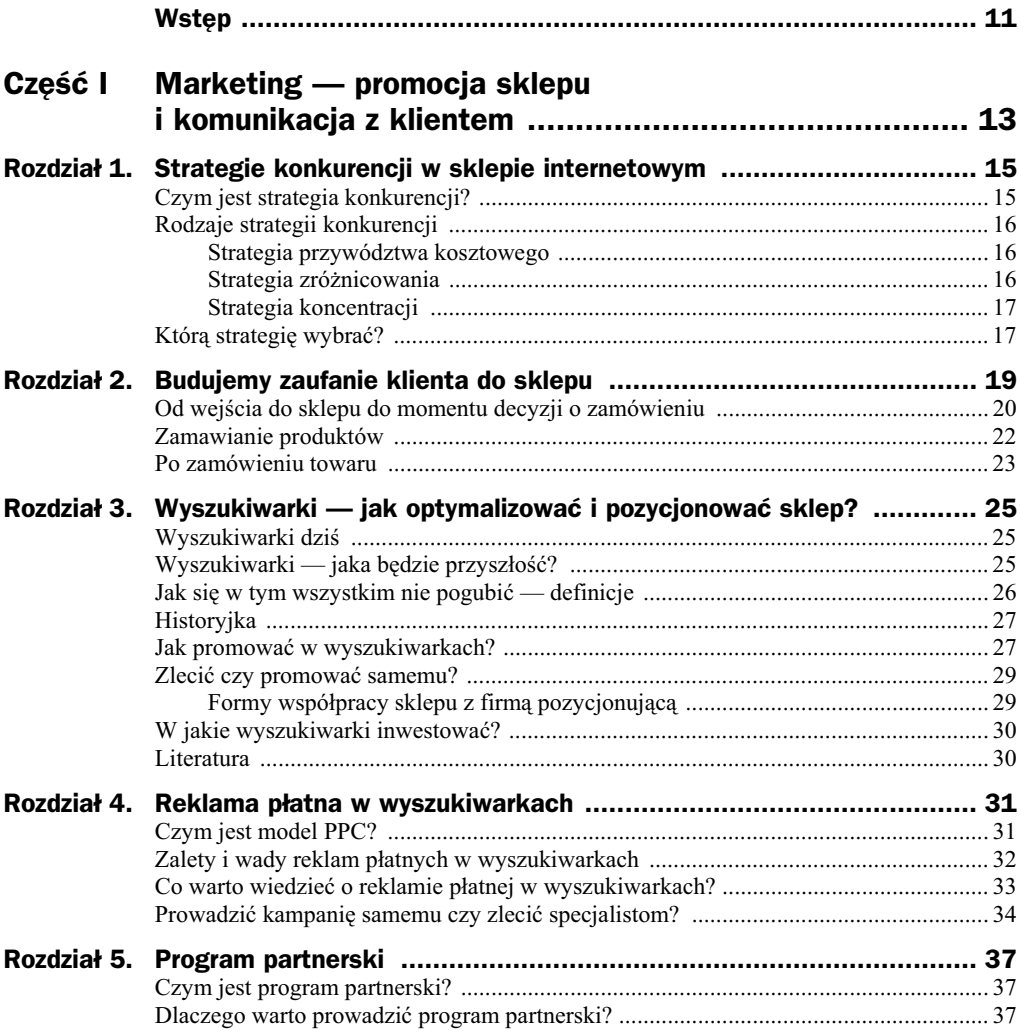

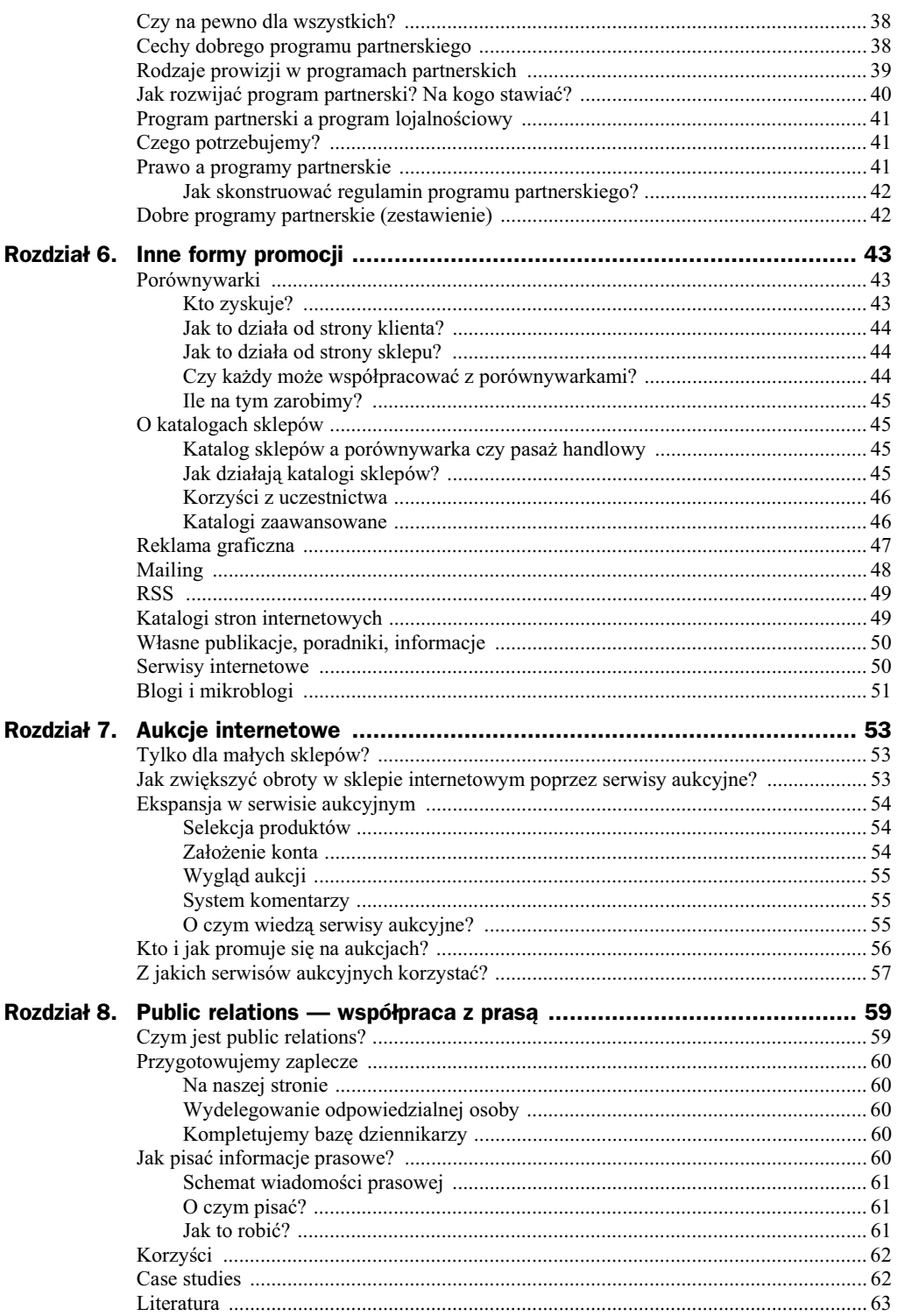

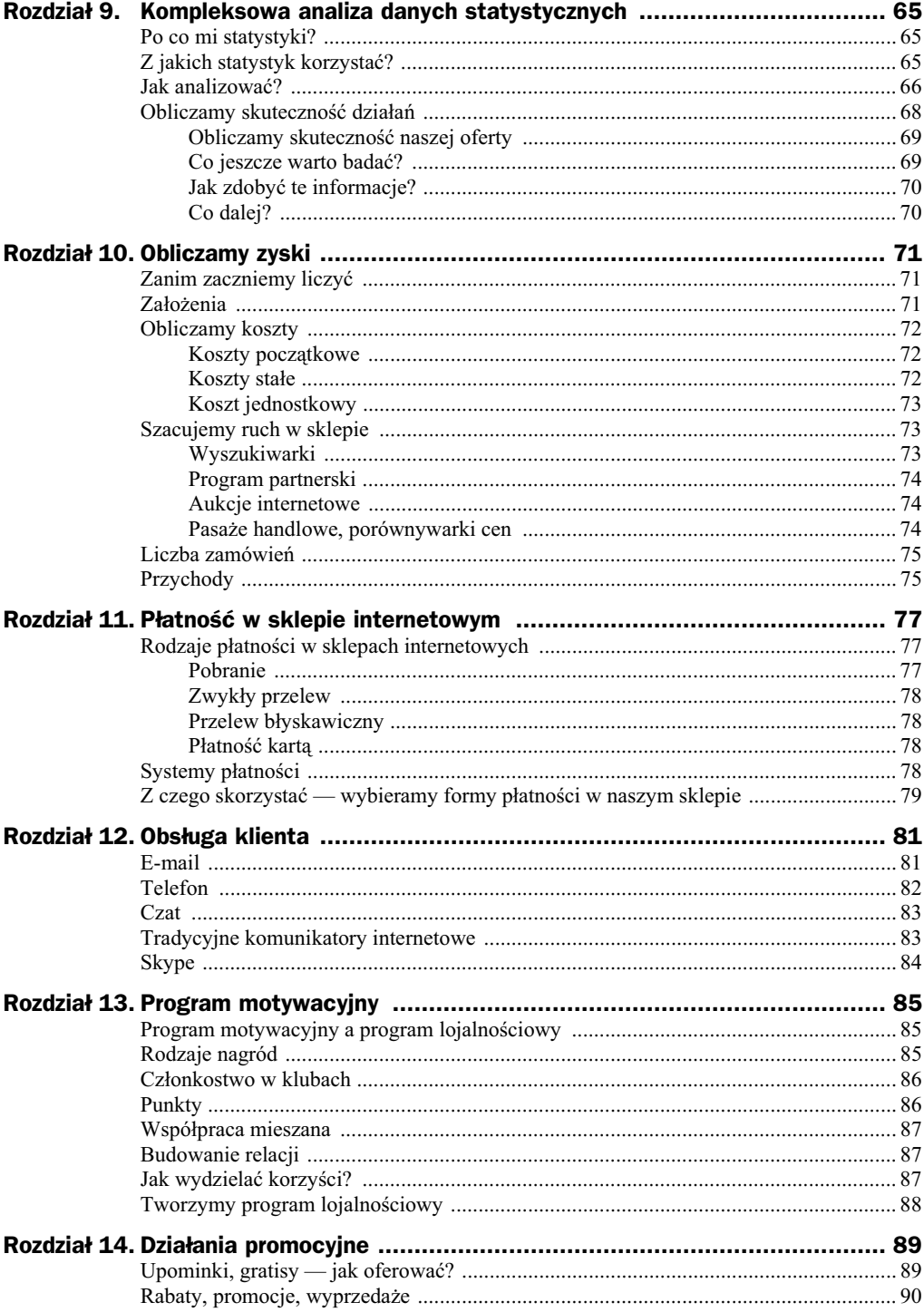

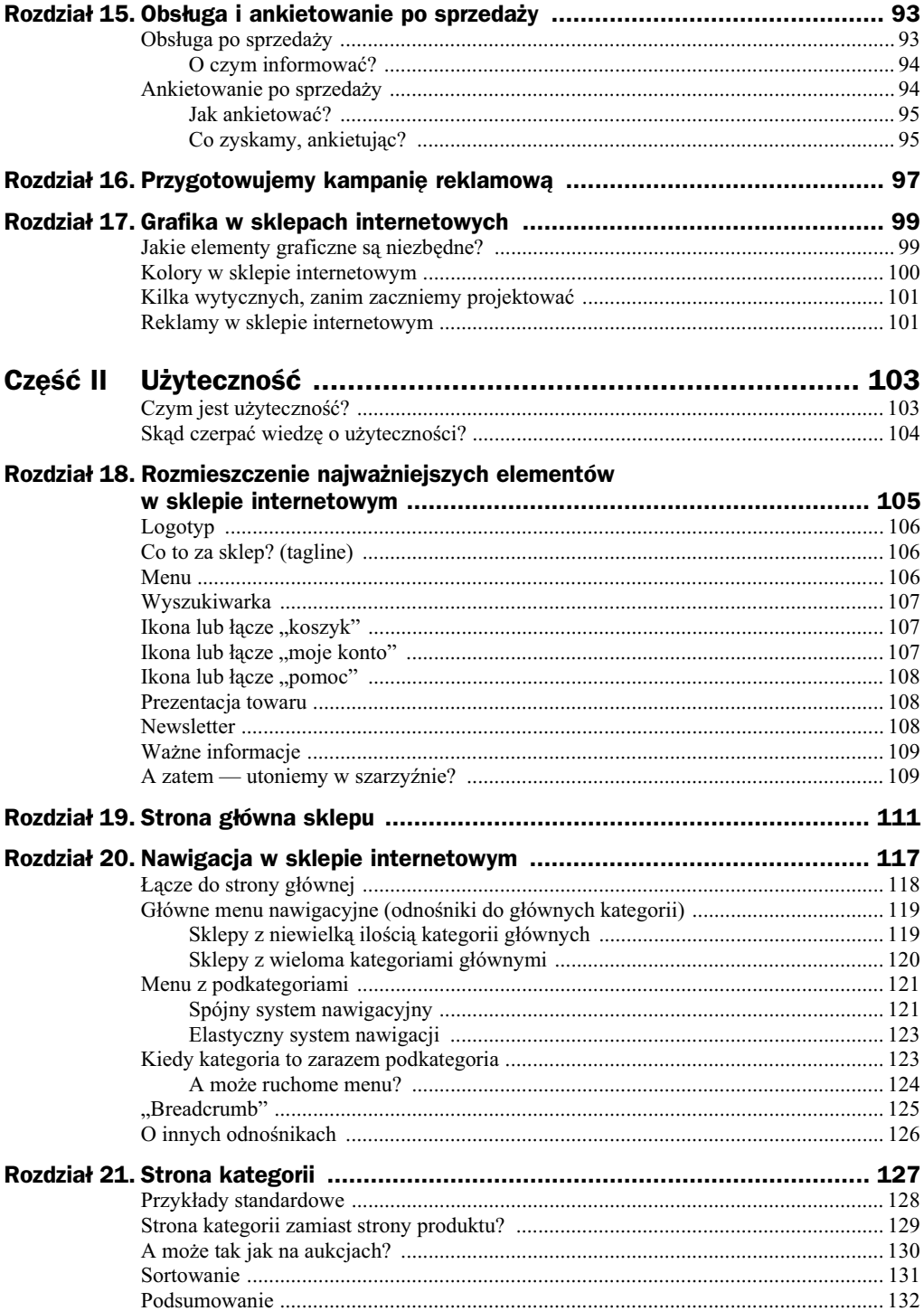

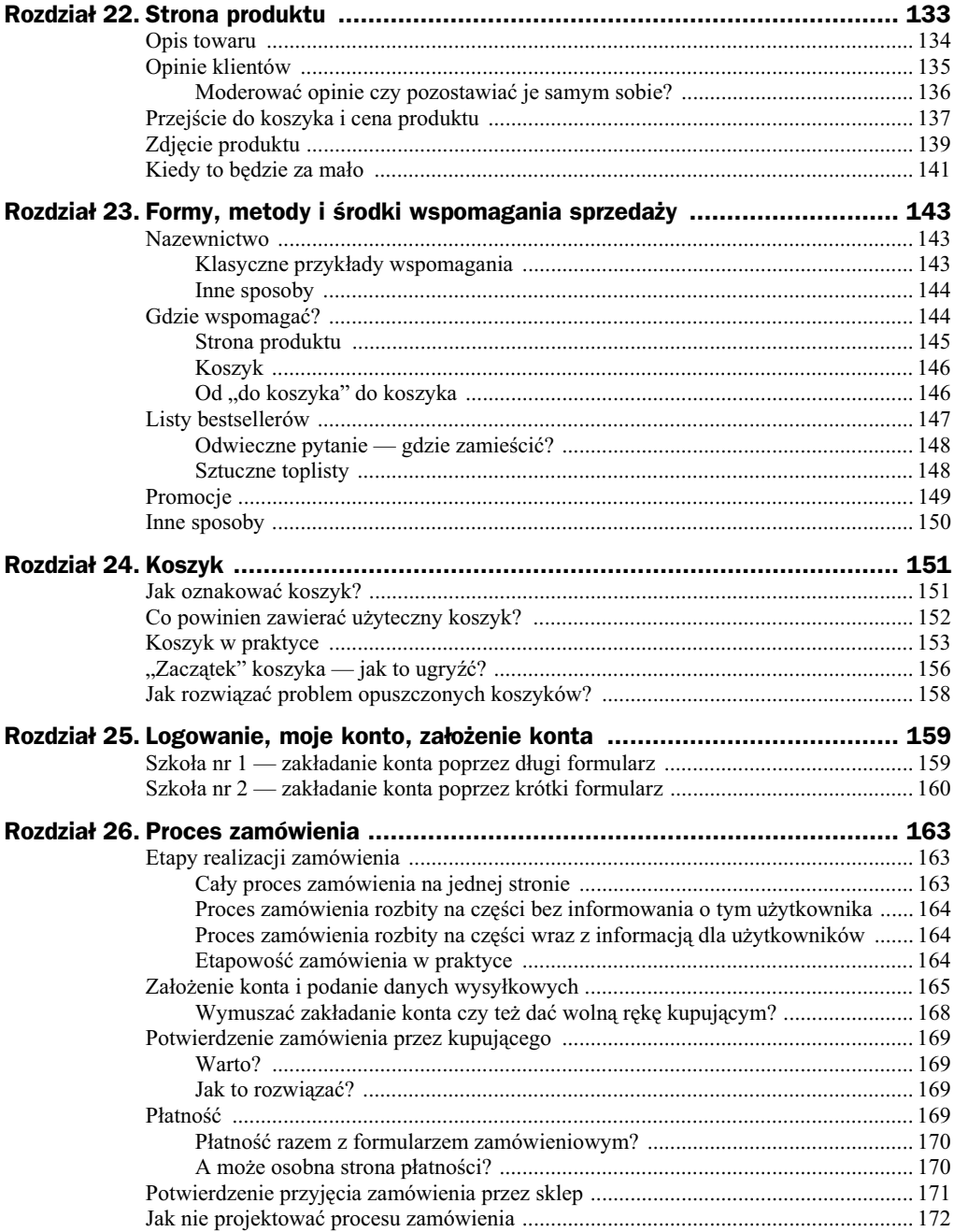

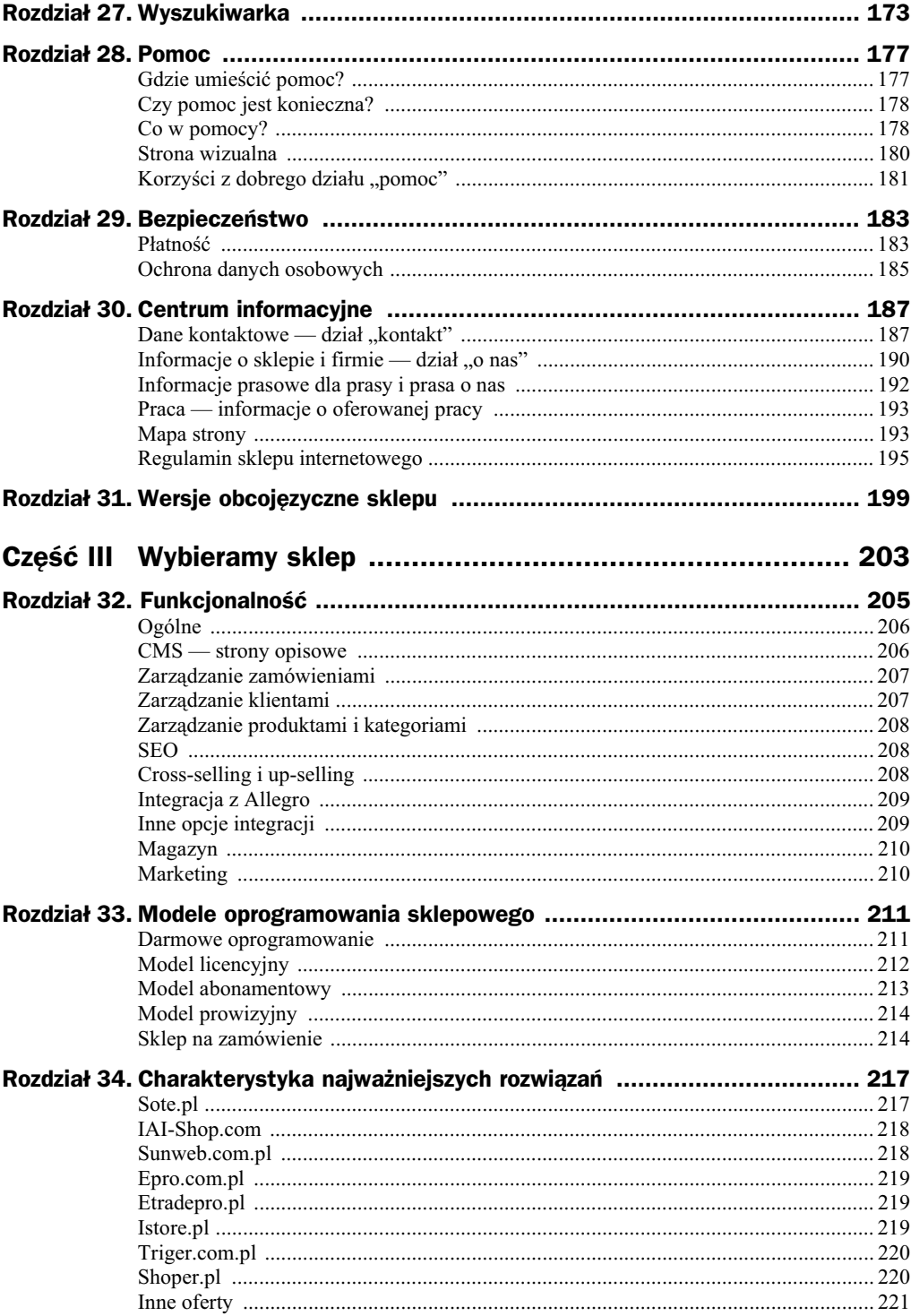

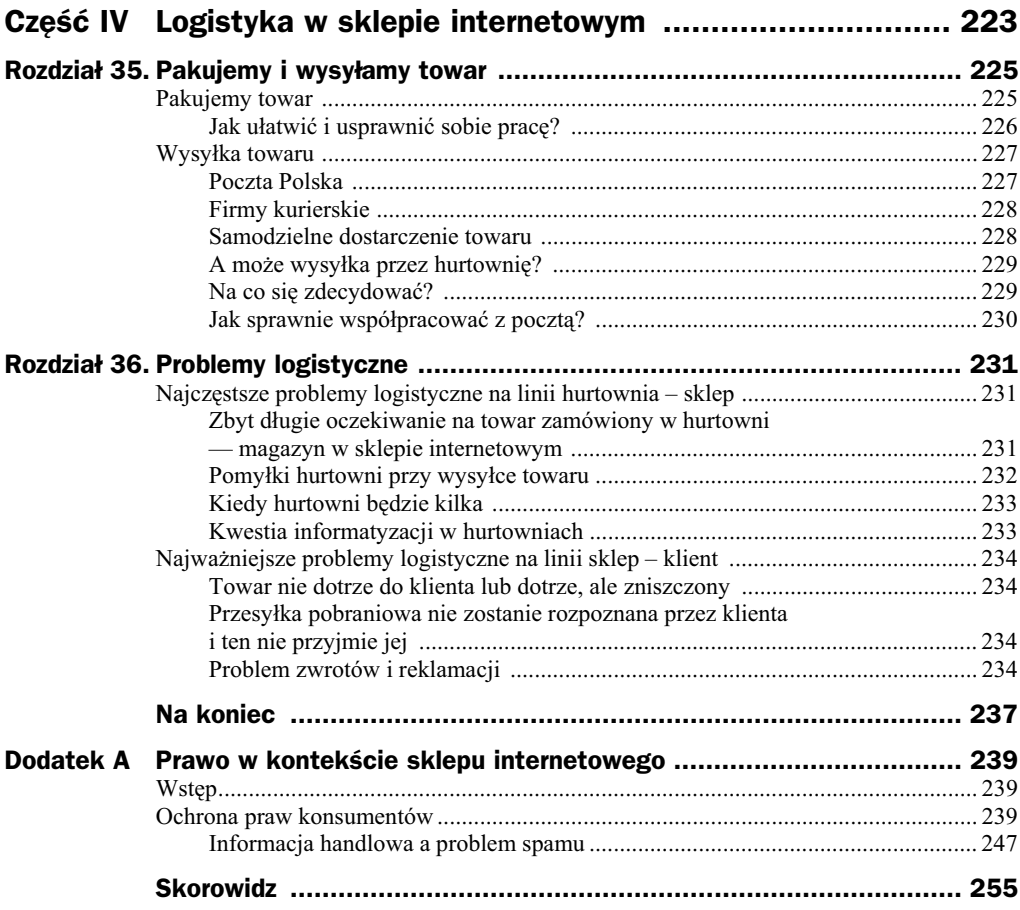

# Rozdział 18. Rozmieszczenie najważniejszych elementów w sklepie internetowym

Każdy sklep internetowy ma swoje stałe elementy, które składają się na spójną całość. Mam tu na myśli m.in. logotyp, menu, prezentacje produktów, odnośnik do koszyka, strefe logowania. Aby sklep poprawnie funkcjonował, musi je wszystkie zawierać. I w tym momencie rodzi się najważniejsze pytanie: w jaki sposób wdrożyć te elementy we własnym sklepie **— utonąć w szarzyźnie i być wiernym standardom czy też być** oryginalnym? Należałoby odpowiedzieć: "być wiernym standardom i nie utonąć w szarzyźnie". Fakty są takie, że schemat systemu sklepu internetowego, z jakim mamy do czynienia na co dzień, istnieje już kilka dobrych lat. W tym czasie wiele rozwiązań zostało wielokrotnie powielonych. To sprawiło, że wytworzyły się pewne standardy, których dzisiaj powinniśmy przestrzegać. Przykładem jest logo w lewym górnym rogu umożliwiające zarazem powrotem do strony głównej. Dzięki temu użytkownik intuicyjnie i często podświadomie wie, że aby wrócić do strony głównej, należy kliknąć logotyp, który znajduje się w lewym górnym rogu ekranu. Co stałoby się, gdyby logo znalazło się nagle w prawym dolnym rogu? Z pewnościa wtedy powrót na stronę główną byłby trudniejszy i bardziej czasochłonny. Przyjrzyjmy się więc podstawowym elementom sklepu internetowego i zastanówmy się, gdzie powinny być one umiejscowione. Poniższe wskazówki odnoszą się do najbardziej tradycyjnego projektu, na który składają się: górny obszar, lewa kolumna, prawa kolumna, obszar pomiędzy kolumnami, a także dolna belka.

# Logotyp

Logotyp w znakomitej wikszoci przypadków jest umiejscawiany w lewym górnym rogu. Na potwierdzenie tej tezy proponuję wpisać do przeglądarki adresy kilkunastu dowolnie wybranych polskich lub zagranicznych sklepów internetowych. Podejrzewam, że tylko kilka procent nie będzie miało logotypu w lewym górnym rogu. Co więcej, wszystkie logotypy będą zarazem odnośnikami do stron głównych sklepów internetowych. To chyba jeden z najbardziej zakorzenionych standardów, również w Polsce. Dlatego w tym przypadku nie warto nawet myśleć o innych strefach przy rozmieszczeniu swoistego szyldu sklepowego.

# Co to za sklep? (tagline)

Specjaliści od użyteczności na czele z chyba najbardziej znaną osobistością w tej dziedzinie — Jakobem Nielsenem — są zdania, że każdy serwis powinien w kilku słowach określić, czego dotyczy. Ów opis to tzw. tagline, który sprawdzi się doskonale także w przypadku sklepów internetowych. Przyjęło się, że najodpowiedniejszym miejscem na tagline jest linia zaraz pod logotypem. Warto zatem zaznaczyć, jakim asortymentem handlujemy. Będzie to ogromne ułatwienie dla osób, które przeglądanie oferty rozpoczną od pojedynczej strony danego produktu (np. trafiając do nas za pośrednictwem wyszukiwarki). Musimy przecież wziąć pod uwagę, że niejednokrotnie nazwa serwisu nie informuje o tematyce, na której się skupiamy w swoim sklepie. Ponadto wiele sklepów oferuje asortyment z różnych branż. Przykładem tagline może by *wszystko dla domu* (dla sklepu z szerokim asortymentem) lub *drogeria internetowa* (dla sklepu z węższym zakresem towarów).

# Menu

Prawie wszystkie sklepy internetowe menu umieszczają albo po lewej stronie, albo w poziomie pod logo, na szerokości całego ekranu. Wybór jednej lub drugiej opcji powinien być uzależniony od ilości głównych kategorii produktów w sklepie. W sytuacji kiedy głównych kategorii jest niewiele, doskonale sprawdzi się menu poziome. Z kolei w przypadkach kiedy kategorii jest kilkanacie i wicej, zdecydowanie lepszym pomysłem będzie postawienie na menu po lewej stronie. Często zdarzają się sklepy, które mają kilka najważniejszych kategorii z produktami, a do każdej jest przyporządkowane kilkanaście podkategorii. W takim przypadku projektanci mają dwa rozwizania — gówne menu poziome i menu po lewej stronie dla podkategorii lub menu zarazem z kategoriami i podkategoriami po lewej stronie.

### Wyszukiwarka

W przypadku wyszukiwarki nie ma już jednoznacznej odpowiedzi, w którym miejscu należałoby ją umieścić. Jest to element, który występuje często w różnych miejscach. Co nie znaczy oczywiście, że wyszukiwarki nie mają swoich "ulubionych" stref. Według anglojęzycznego serwisu Webdesignpractices.com, który m.in. zajmuje się studiami nad rozmieszczeniem elementów w sklepach internetowych, wyszukiwarki najczęściej umieszcza po lewej stronie, pod logotypem, lub w górnej części ekranu, na prawo od logotypu. Jeden z najpopularniejszych polskich sklepów internetowych — Merlin.pl wyszukiwarkę na stronie głównej umieścił po lewej stronie, pod logotypem i menu. Nie jest to bez znaczenia, biorąc pod uwagę, że wielu potencjalnych klientów dokonywało kiedyś zakupów lub chociaż tylko odwiedzało Merlin.pl.

## Ikona lub łącze "koszyk"

Jak pokazuje wiele testów i badań, optymalnym miejscem na ikonę lub łącze przenoszące do koszyka jest prawy górny róg sklepu internetowego. Trudno powiedzieć, że jest to najlepsze miejsce na ikonę koszyka. Jedno jest pewne — jest to najczęściej wybierane miejsce na koszyk, a zatem zgodnie z teorią użyteczności najlepsze. Pisząc to, zdaję sobie sprawę, że dość dużo polskich sklepów internetowych łamie tę regułę, prezentując łącze do koszyka w innych miejscach, np. po lewej stronie. Niemniej jednak odnośnik do koszyka w prawym górnym rogu świetnie zdaje egzamin zwłaszcza w połączeniu z innymi ikonami lub łączami narzędziowymi, o których za chwilę napiszę. Zanim do tego dojdziemy, warto odnotować, że rzeczą bardzo wskazaną jest prezentowanie odnośnika do koszyka na każdej podstronie sklepu, tak aby każdy odwiedzający mógł bez problemu do niego dotrzeć w każdym miejscu sklepu.

# Ikona lub łącze "moje konto"

Jest to drugi element, obok ikony koszyka, który powinien być umieszczony w prawym górnym rogu. Oprócz tego wiele sklepów internetowych wstawia na stronę główną formularz logowania zawierający zazwyczaj nazwę użytkownika lub e-mail oraz hasło. Moim zdaniem takie działania są niepotrzebne i blokują miejsce innym, ważniejszym częściom składającym się na sklep internetowy. Trzeba bowiem uświadomić sobie, że czynność logowania nie jest kluczowa w przypadku dokonywania zakupów. Co więcej, w modelu sklepu, który zaprezentuję w tej części książki, logowanie nie będzie odgrywać tak ważnej roli, jak ma to miejsce w przypadku wielu polskich sklepów internetowych. Osoba, która chce dokonać zakupu w sieci, i tak prędzej czy później zaloguje się (jeśli konto już założyła). Szerzej o tym problemie piszę w rozdziale omawiajcym system zamawiania w sklepie internetowym.

## Ikona lub łącze "pomoc"

Łącze lub ikona *pomoc* razem z *koszykiem* i *moje konto* tworzą ikony narzędziowe. Dlatego najlepszym miejscem dla pomocy jest również prawy górny róg. Tutaj również niezmiernie ważne jest, aby łącze lub ikona znajdowały się na każdej podstronie. Pozwoli to użytkownikowi poczuć się pewniej i bezpieczniej. Będzie on mógł się do nich odwoływać w każdej chwili. Jak skonstruować dział "pomoc", opisuję w dalszej części książki.

W przypadku kiedy sklep stawia na ikony, konieczne jest, aby byy one podpisane, tak aby nie trzeba się było zastanawiać, co oznaczają.

# Prezentacja towaru

Pisałem już o tym, że na korzystny wygląd sklepu internetowego duży wpływ ma sposób zaprezentowania poszczególnych towarów. Co wicej, wielu projektantów na prezentacji towarów buduje image sklepu internetowego. Dlatego też ważne jest, aby wygospodarować odpowiednio dużo miejsca, aby pokazać w ciekawej formie potencjalnym klientom, co mamy im do zaoferowania. Gdzie to zrobić? Takich miejsc jest kilka, jednak najważniejszym z nich jest obszar na środku strony, pomiędzy lewą a prawą częścią, pod górną strefą z logotypem i ikonami narzędziowymi. Ten obszar sklepu zazwyczaj dzieli się jeszcze na takie działy jak np. "nowości" lub "promocje". Oprócz tego wielu właścicieli sklepów internetowych decyduje się na eksponowanie asortymentu również w innych miejscach na stronie głównej. Zazwyczaj wykorzystują miejsce po lewej lub po prawej stronie, z tym że tam możliwości prezentacji są o wiele bardziej ograniczone. Mimo to warto zastanowić się nad taką dodatkową formą promocji własnych towarów.

# Newsletter

Newsletter jest z kolei elementem, który zazwyczaj trzeba dopasowywać do całej układanki. Należy jednak wziąć pod uwagę to, że im lepiej będzie umiejscowiony, tym okaże się bardziej skuteczny. Gdzie go zatem umieścić w sklepie? Jedną z możliwości jest prawa kolumna, szczególnie dla sklepów, które mają długie menu po lewej stronie. Na prawej kolumnie powinniśmy umiejscowić go możliwie wysoko. Drugą możliwością jest lewa strona, pod lub nad menu nawigacyjnym, w zależności od tego, jakie jest ono długie. Pamiętajmy, że im lepiej umiejscowimy newsletter, tym będzie skuteczniejszy.

# **Ważne informacje**

Każdy sklep powinien również wygospodarować miejsce na stronie głównej, które zawierać będzie odnośniki do najważniejszych informacji dotyczących płatności, kosztów i sposobów wysyłki czy czasu realizacji zamówień. Które miejsce będzie zatem najlepsze? Osobiście proponuję prawą kolumnę sklepu. Dlaczego akurat prawą? Zakładając, że lewą przeznaczamy na menu z kategoriami produktów, prawa kolumna wydaje się bardziej odpowiednia.

# A zatem — utoniemy w szarzyźnie?

Tyle o podstawowych elementach. Tworząc sklep, w którym wszystkie części umieszczone są według standardowych wskazówek i zaleceń, można obawiać się, że będzie on kolejnym nudnym i szarym miejscem w internecie. Moim zdaniem na to, czy tak będzie, nie mają wpływu powyższe standardy. Powinniśmy skupić się na tym, aby zachowując najważniejsze zalecenia, nie utonąć w szarzyźnie. Jak to zrobić? Od innych mogą odróżnić nas grafika, dobrze dobrane kolory, jakość prezentacji asortymentu, ale również to, co będziemy mieć do powiedzenia naszym odwiedzającym.